# VOG AANVRAGEN

Handleiding voor werkgevers kinderopvang / peuterspeelzalen

> Personeels- en salarisadministratie

[psa@vgs.nl](mailto:psa@vgs.nl) 0180 - 442 675

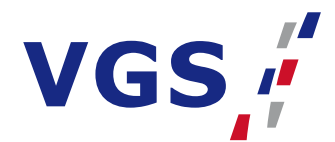

## VOG AANVRAGEN DOOR WERKGEVER KINDEROPVANG / PEUTERSPEELZAAL

De werkgever kan de VOG aanvragen bij Justis: <https://mijn.justis.nl/vog/vogorganisatie/inloggen.htm>

De VOG kunt u op de volgende manier aanvragen:

### INLOGGEN:

- Kies voor: Login met eHerkenning
- Kies hoe u wilt inloggen: We-ID (voorheen Connectis)
- Gebruikersnaam, wachtwoord en sms-code invullen
- Kies de organisatie: vul het KVK-nummer van het bestuur in

## INVULLEN AANVRAAG:

- 1. Gegevens organisatie Naam: naam van organisatie en plaatsnaam invullen
- 2. Gegevens contractpunt van uw organisatie Eigen gegevens invullen
- 3. Gegevens aanvrager Gegevens werknemer invullen
- 4. Doel aanvraag Doel: werkrelatie Functie
- 5. Screeningsopties aanvrager Algemeen screeningsprofiel
- 6. Risicogebieden 08 Personen

7. Functie aspecten 84 Belast zijn met de zorg voor minderjarigen 86 Kinderopvang (alleen aanvinken i.c.m. andere functieaspecten)

8. Gegevens controleren. Hierna 'afronden en verzenden'.

De werknemer ontvangt binnen 24 uur een mail vanuit Justis, met deze mail kan de werknemer de VOG aanvragen. De VOG wordt via de post opgestuurd. Na ontvangst kan de werknemer deze VOG inleveren in Youforce met de mutatie 'aanleveren gegevens' en bij de werkgever moet het originele document getoond worden.

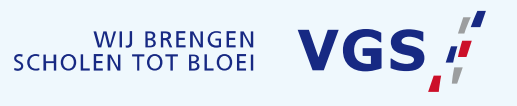

#### **POSTADRES**

Postbus 5 2980 AA Ridderkerk

#### **BEZOEKADRES** Kastanjelaan 10

2982 CM Ridderkerk  $\%$  (0180) 44 26 75  $\boxtimes$  secretariaat@vgs.nl  $\bigoplus$ www.vgs.nl

**IBAN** NL05 RABO 0355 4200 90 **BTW** NL0039.32.801.B01 KvK 40464783